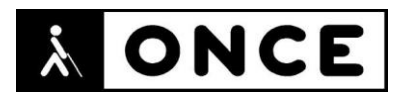

# **FICHA APLICACIONES MÓVILES**

## **1. Datos generales**

- **Nombre APP:** AppTUSSAM
- **Descripción:** aplicación de movilidad y transporte en autobús en Sevilla
- **Versión:** 4.23
- **Fecha actualización:** 04/03/2020
- **Idioma:** Español y múltiples idiomas
- **Desarrollador:** Geoactio
- **Coste:** Gratuita
- **Requisitos hardware/software:** Requiere iOS 10.0 o posterior.
- **Enlaces relacionados:** [AppTUSSAM en App](https://apps.apple.com/es/app/apptussam/id570963740) Store (apple.com)

## **2. Entorno de pruebas**

- **Plataforma:** iPhone 8
- **Sistema Operativo y versión:** iOS 14.4
- **Ayuda técnica utilizada (versión):** VoiceOver y Focus 40 Blue

## **3. Accesibilidad/Usabilidad**

AppTUSSAM es una aplicación que puede utilizarse con VoiceOver y Línea Braille. No obstante, se han encontrado errores de accesibilidad.

Al desplegarse el menú principal siempre se pierde el foco y debe forzarse el mismo para poder interactuar con el menú principal.

En la pantalla principal VoiceOver no puede leer el texto informativo (dice que está en blanco).

En el banner informativo donde advierte de incidencias en la línea VoiceOver dice botón está mal etiquetado.

El botón de la parte inferior de la ventana contiene texto, pero para acceder al mismo se debe de navegar utilizando VoiceOver.

En los botones donde se puede modificar la fecha y la hora VoiceOver sólo dice "botón" y no informa de la fecha no de la hora; para poder saber la hora se debe deslizar un dedo hacia la derecha para que VoiceOver diga "Fecha", pero al deslizar otra vez el dedo hacia la derecha dice "Hora" en lugar de decir la fecha.

Cuando se entra en una línea y se navega entre paradas, VoiceOver da la información sobre la parada, pero al decir las líneas de enlace sólo anuncia el número de la misma, diciendo éstos justo después de las horas de paso por lo que un afiliado difícilmente podrá deducir que se trata de líneas de enlace.

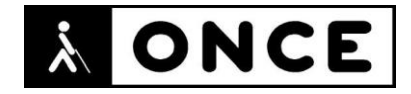

Cuando se saca el menú de navegación de la aplicación, es posible navegar fuera del menú con el menú en pantalla, por lo que hay una pérdida del foco.

En la vista mapas, después de seleccionar la línea y desplegar el mapa, al intentar navegar por el mismo VoiceOver dice "chincheta en el mapa", sin dar información sobre el elemento. Lla navegación entre paradas no es lógica; saltando de una parada a otra sin un orden.

Una vez se muestra el cartel informativo sobre la parada no se puede ocultar.

En la vista como llegar, en la parte superior derecha hay dos elementos donde VoiceOver dice "botón", pero visualmente no hay ningún elemento y al intentarse interactuar con el elemento no es posible, no se realiza ninguna acción.

En la vista buscar no es posible seleccionar las opciones de la aplicación.

En la vista tarjeta la información sobre tarifas y condiciones no es accesible mediante VoiceOver, parece una imagen insertada.

En la vista tiempo de viaje, después de seleccionar la línea el foco de VoiceOver se va a Menú principal. Sucede lo mismo al seleccionar la parada de destino.

En la vista tiempo de viaje, al desplegar el teclado numérico para introducir el vehículo, no hay opción de aceptar el valor introducido.

En la vista ajustes, al desplegarse el menú principal se pierde el foco de VoiceOver y no recorre los elementos del menú, el foco debe ser forzado.

Se recuerda que el lector de pantalla permite etiquetar los botones/gráficos (tocar dos veces con dos dedos manteniendo la segunda pulsación hasta que aparece el mensaje que permite editar la etiqueta del elemento seleccionado).

En la vista principal, en la opción buscar, una vez efectuada la búsqueda el foco se queda en la pantalla principal y debe ser forzado para que muestre el resultado de las búsquedas.

Si se deja el foco sobre una parada, VoiceOver no para de anunciar la parada seleccionada.

No hay opción de volver hacia atrás, ni mediante un botón ni mediante gestos.

El menú mapa visualmente es un elemento de ajuste. Un deficiente visual no sabrá que permite abrir un menú para seleccionar otra línea de autobús. Visualmente no queda claro.

El contraste entre el texto de la pantalla de login y el fondo es muy bajo. La modificación de tema desde la vista de ajustes puede llegar a hacer que visualmente desaparezcan elementos de la aplicación como botones y texto dependiendo del tema seleccionado.

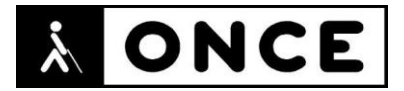

Debido a las constantes perdidas de foco al sacar el menú es costoso el uso de la aplicación mediante una Línea Braille, ya que debe navegarse más de lo necesario para la recuperación del foco.

#### **4. Funcionalidad**

AppTUSSAM es una aplicación de transporte público que incluye planificación de viajes, horarios de salida y llegadas en vivo, itinerarios actualizados, mapas de paradas y estaciones locales, alertas de servicios y avisos que podrían algún viaje.

Ofrece información del transporte público y navegación GPS a través de autobuses de Sevilla y caminando. Los usuarios pueden acceder a mapas en vivo y observar las estaciones y paradas cercanas basados en su ubicación GPS actual, así como planificar viajes a través de autobuses basados en la información en tiempo real.

#### **5. Conclusiones**

AppTUSSAM es una aplicación que engloba el transporte en autobús de Sevilla. Es capaz de calcular rutas, mostrar interrupciones del servicio, controlar horarios, y ubicar paradas con gran precisión.

La aplicación presenta graves problemas (se detallan los encontrados en el documento de valoración) para su uso por personas con discapacidad visual que usen VoiceOver. Siendo poco accesible con el uso de una Línea Braille, por lo que una persona con sordoceguera tendrá serias dificultades para utilizar la aplicación.

Un usuario de VoiceOver tendrá problemas para utilizar la aplicación a no ser que reciba ayuda o una breve instrucción para saber cuándo la aplicación pierde el foco y debe ser forzado. Aun así, nunca podrá o tendrá serias dificultades para realizar algunas acciones como realizar una búsqueda, donde necesitará prácticamente siempre la ayuda de un vidente.

**Fecha evaluación** 04/03/2021